# EESSI - RINA Brugervejledning – undervisning af region

#### **S BUC 11**

*Akut livsvigtig behandling – Anmodning om godkendelse i bopælsmedlemsstat*

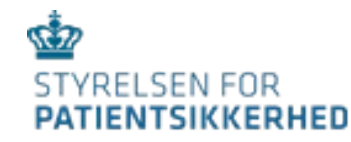

*Guide til brugere – version 1, september 2021*

#### Indhold

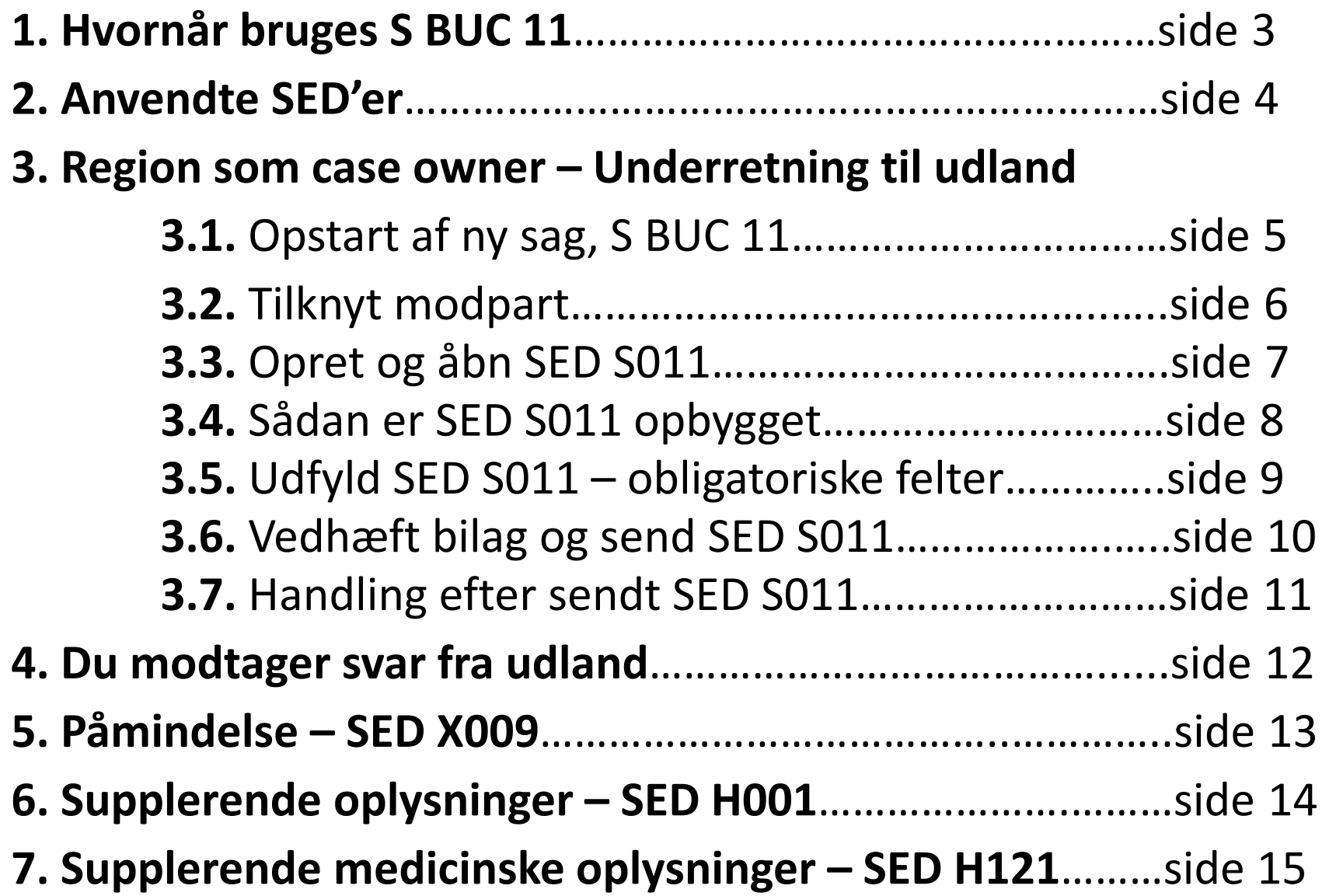

### 2. Hvornår bruges S BUC 11

S BUC 11 omhandler underretning af sikringsland om akut livsvigtig behandling uden for<br>bopælslandet. Processen anvendes undtagelsesvist i de særlige situationer, hvor processen i S BUC 08 ikke kan nå at blive gennemført. Det vil sige, at der ikke er tid til at indhente en tilladelse (PD S2) fra sikringslandet.

Når en borger har behov for akut livsvigtig behandling uden for bopælslandet, kan bopælslandet udstede forhåndstilladelsen, og herefter underrette sikringslandet herom.

• Region er case owner (CO)

• Styrelsen for Patientsikkerhed er modpart – counterparty (CP)

- når en udenlandsk sikret borger med bopæl i regionen, sendes til akut livsvigtig planlagt behandling i et andet medlemsland. Region vurderer om betingelserne er opfyldt og i så fald udstedes tilladelsen (PD S2).
- Underretning om tilladelsen gives til borgerens sikringsland (sygesikring) ved processen i S BUC 11.
- Region er aldrig modpart i en S BUC 11-sag. Ved sager, der starter i udlandet, skal underretning vedrørende dansk sikret borger ske til Styrelsen for Patientsikkerhed.

#### 1. Anvendte SED'er

Disse SED'er bruges som hoveddokumenter

S011 – underretning til sikringsland (institution) S012 – kvittering for modtaget underretning

Disse SED'er bruges som subprocesser

X009 – rykker X010 – svar på rykker

H001 – supplerende oplysninger/dokumenter indhentes H002 – svar om supplerende oplysninger/dokumenter

H120 – anmodning om medicinske oplysninger H121 – svar om medicinske oplysninger

### 3.1. Opstart af ny sag, S BUC 11-sag

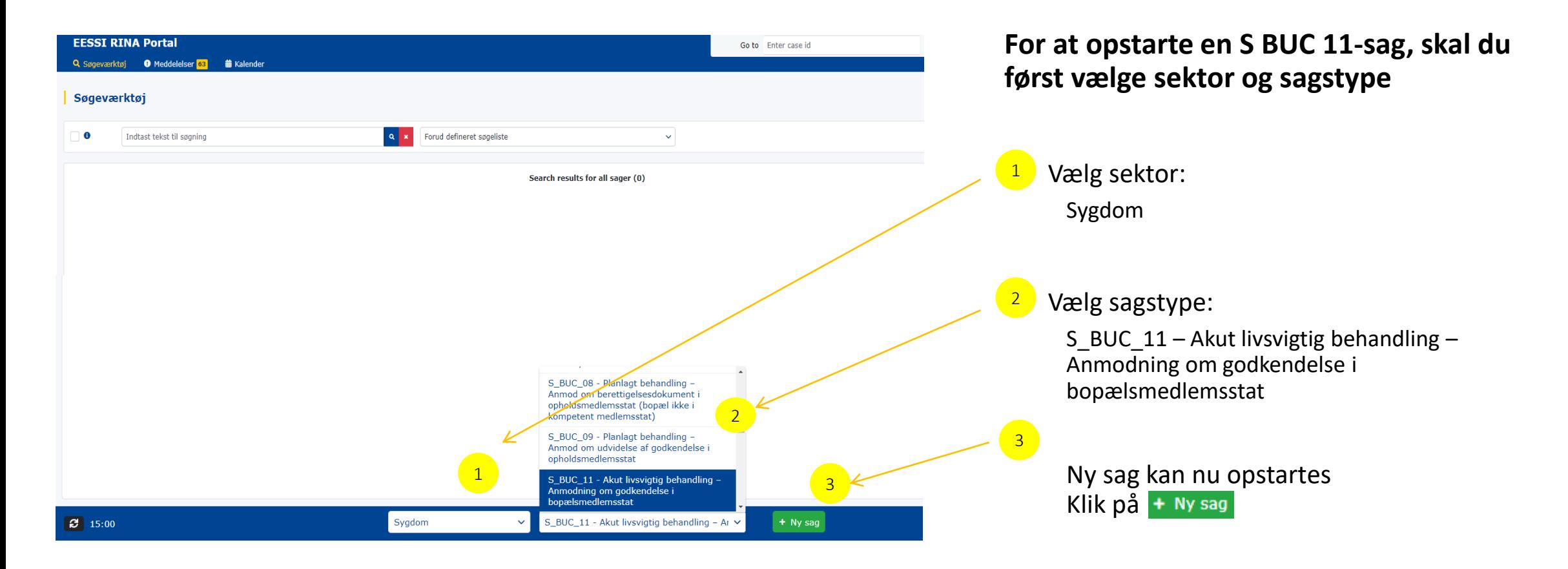

### 3.2. Tilknyt modpart på S BUC 11-sag

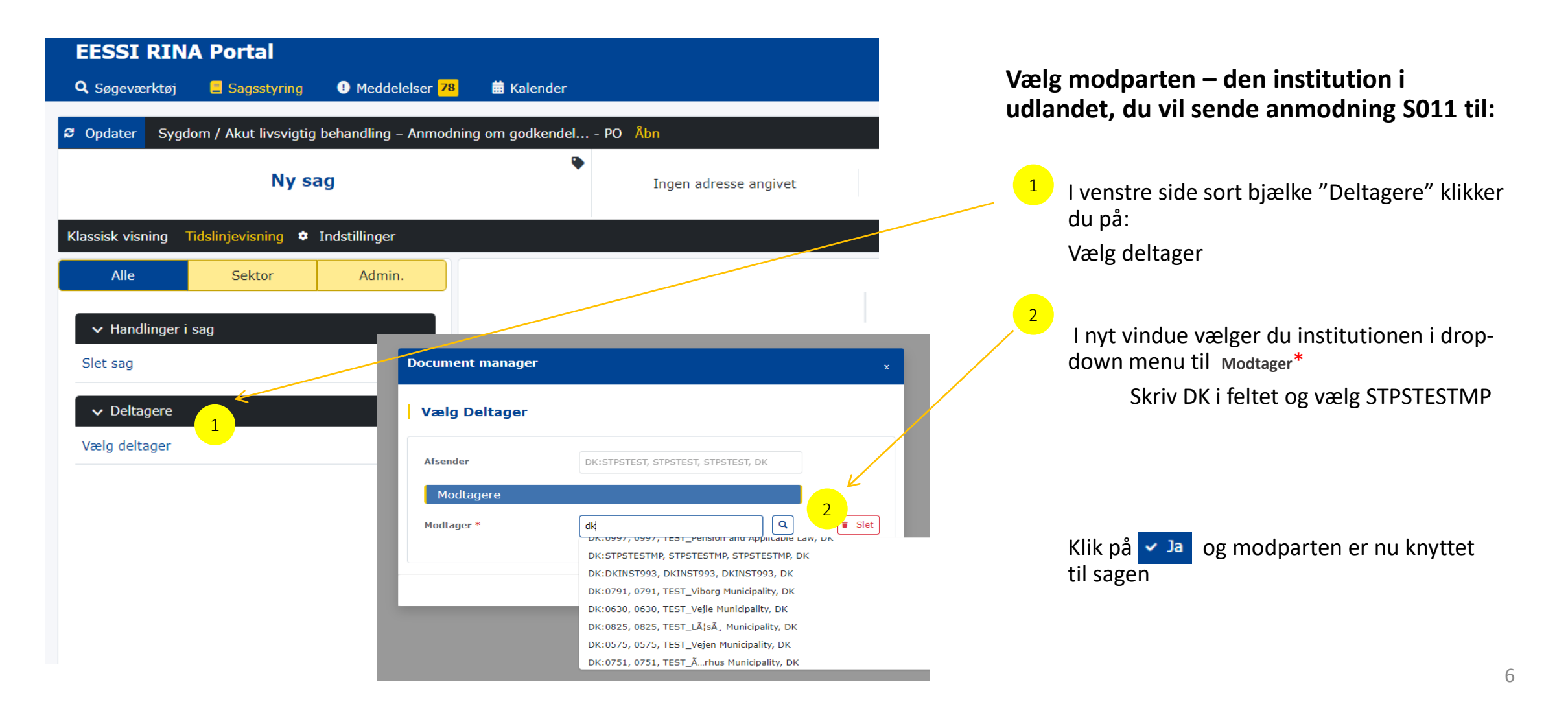

#### 3.3. Opret og åbn SED S011

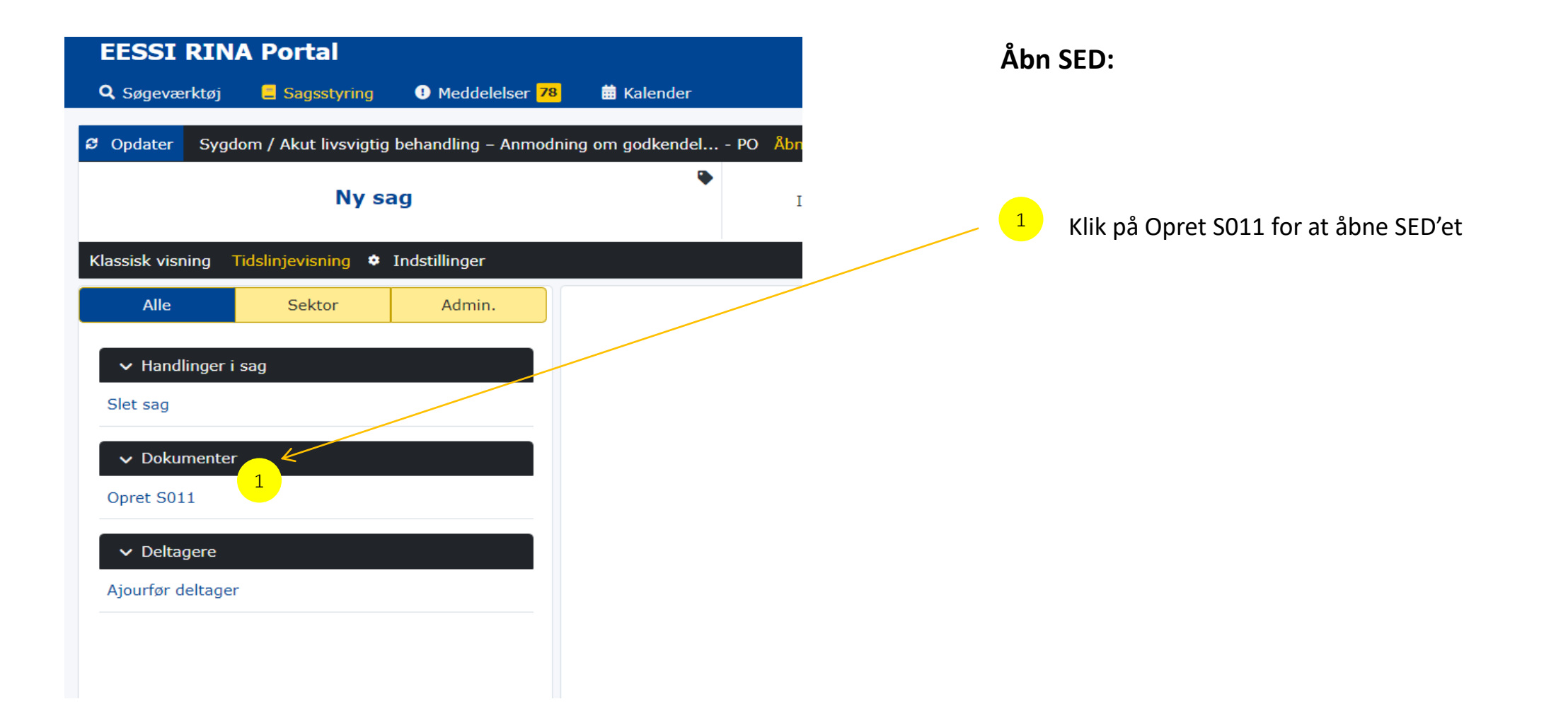

### 3.4. Sådan er SED S011 opbygget

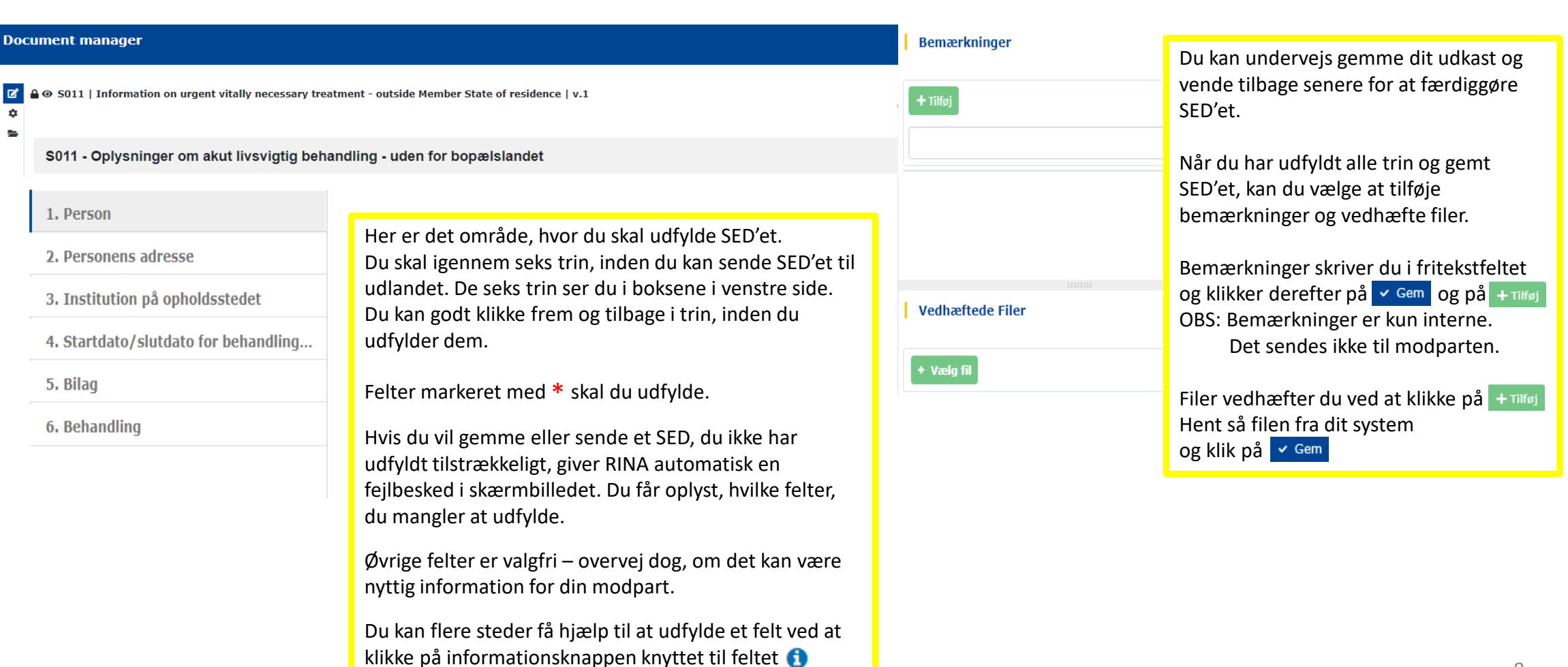

#### 3.5. Udfyld SED S011 – obligatoriske felter

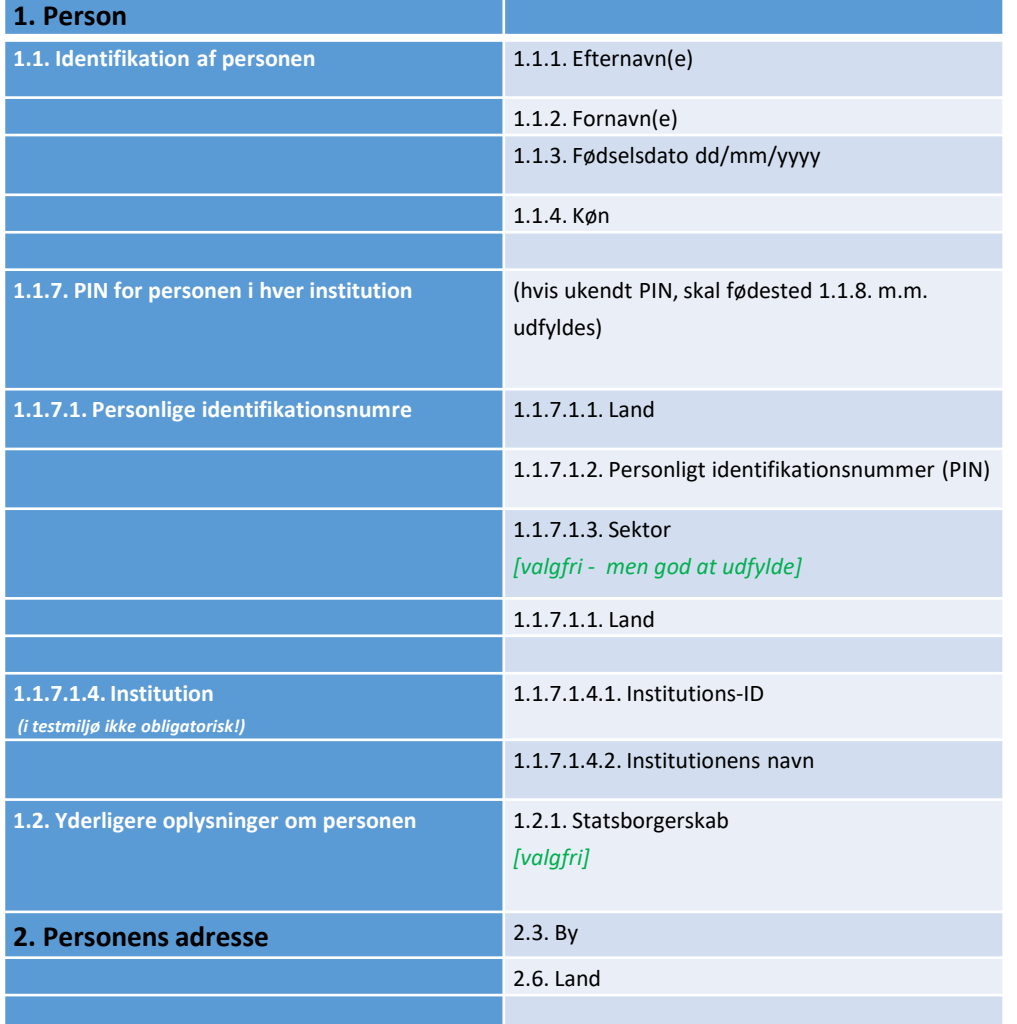

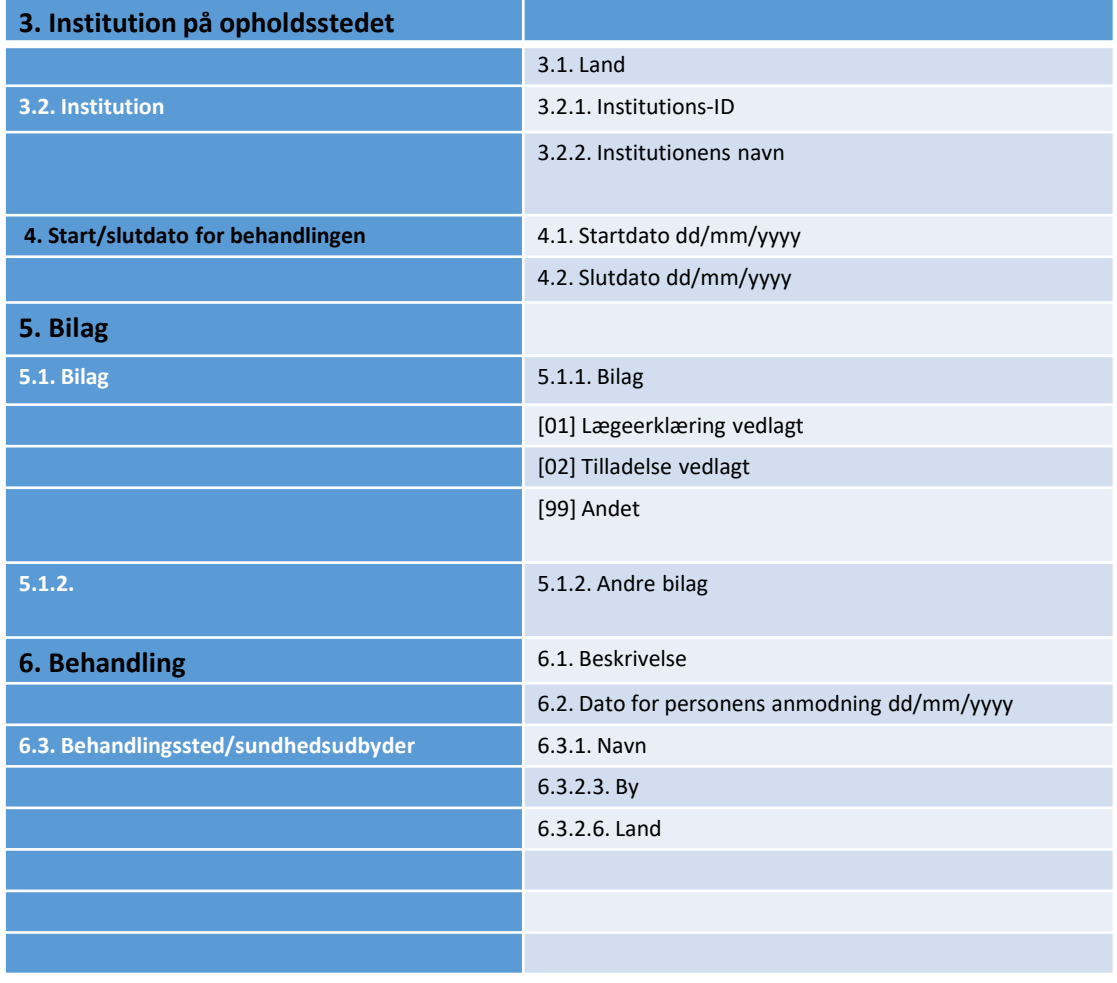

### 3.6. Vedhæft bilag og send SED S011

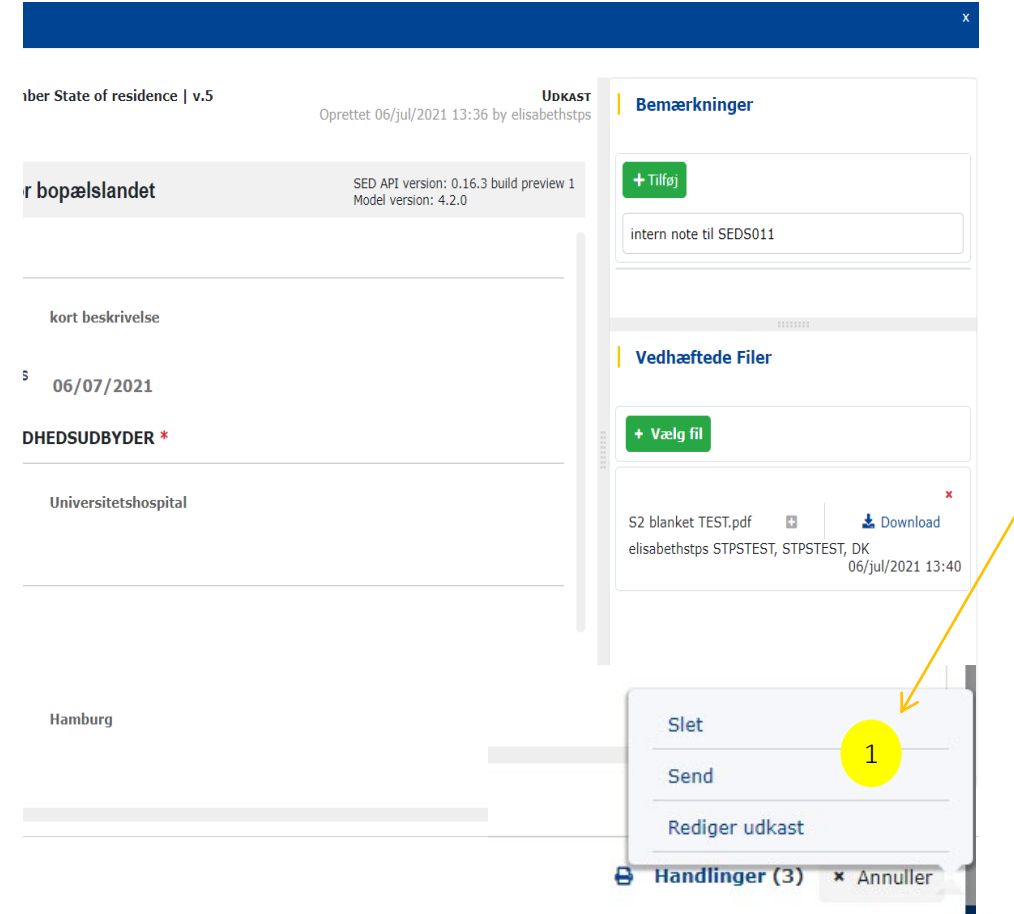

Når du har udfyldt alle obligatoriske felter, gemt SED, skal du vedhæfte tilladelsen PD S2 og evt. øvrige bilag. Derefter kan du sende SED S011 ved at klikke i nederste højre hjørne på:

Handlinger

1

Herfra kan du nu sende SED'et til udlandet

Et nyt kontrolvindue kommer frem med oplysning om ID, akronym, navn og landekode på afsende og modtager.

Klik på < Ja og SED'et sendes til udlandet. På sagens tidslinjevisning vil SED'et stå som sendt.

#### 3.7. Handling efter sendt SED S011

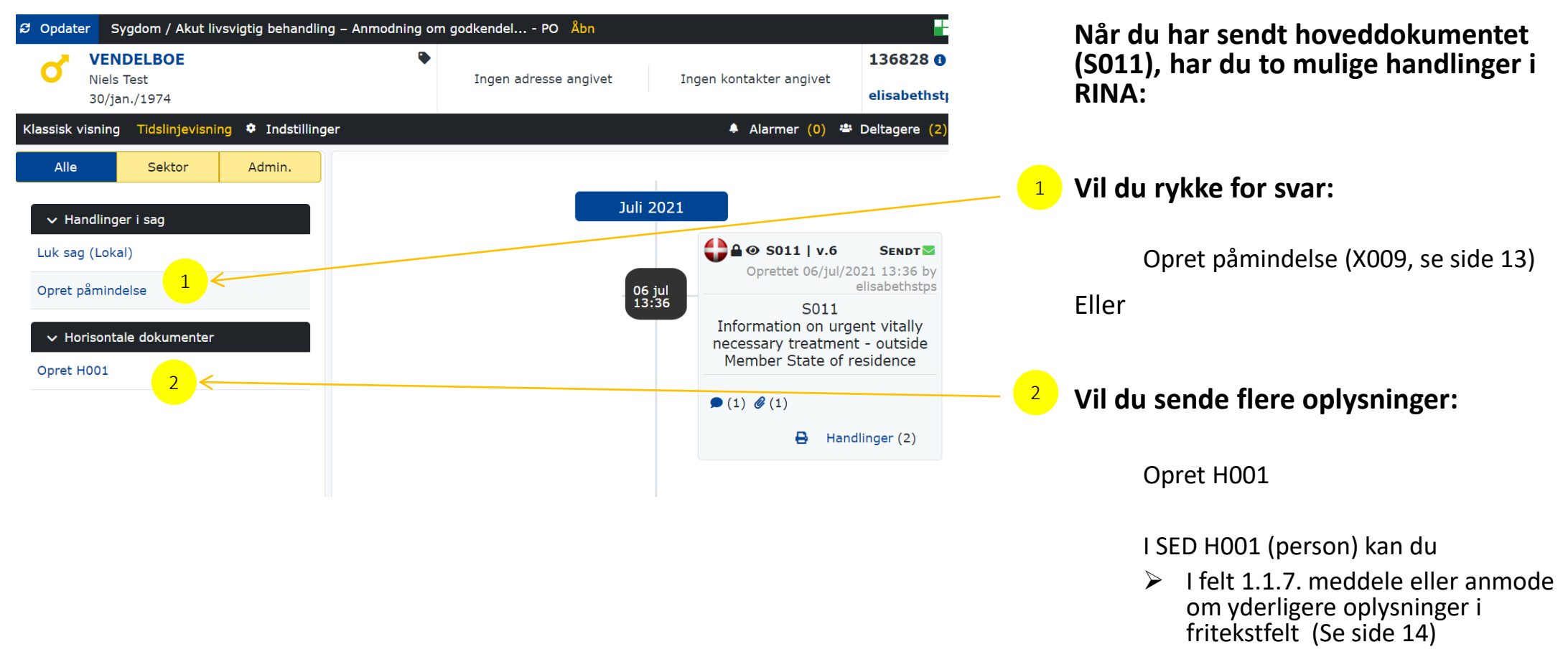

Vedhæfte filer

### 4. Du modtager svar fra udland

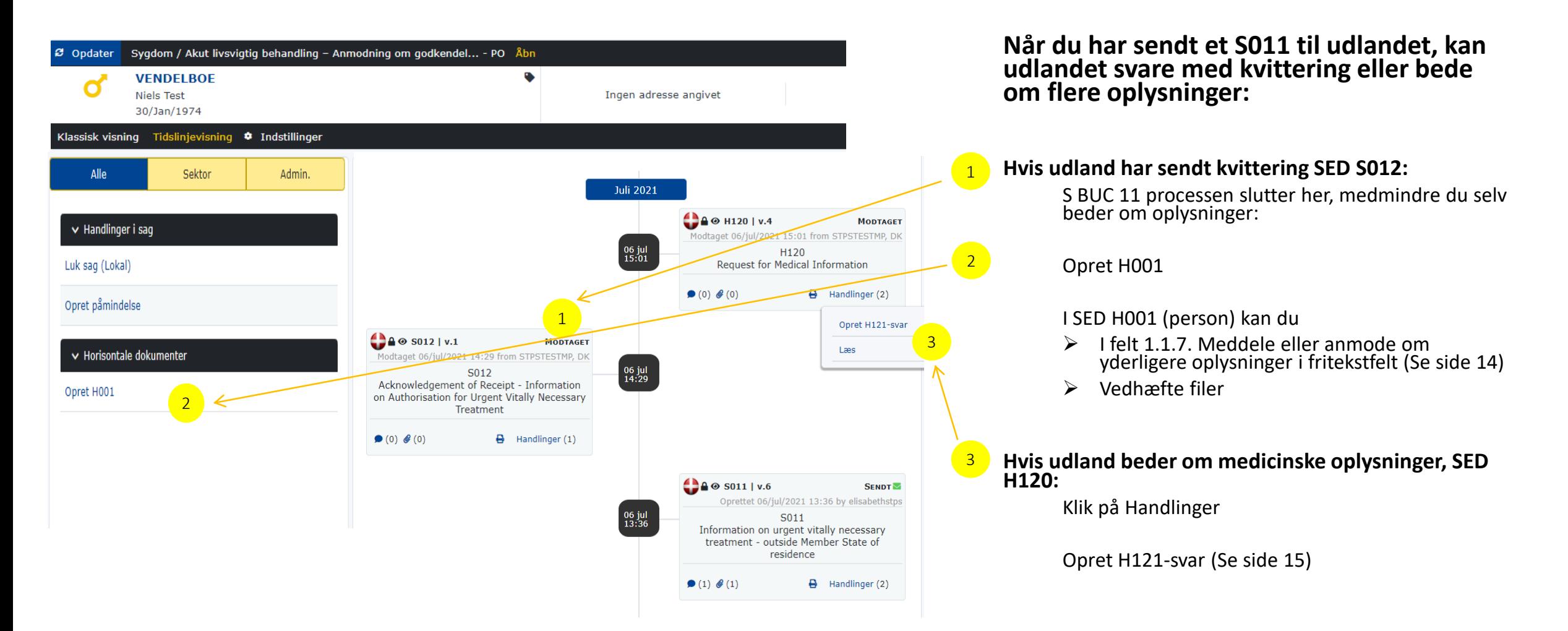

### 5. Påmindelse, SED X009 – obligatoriske felter

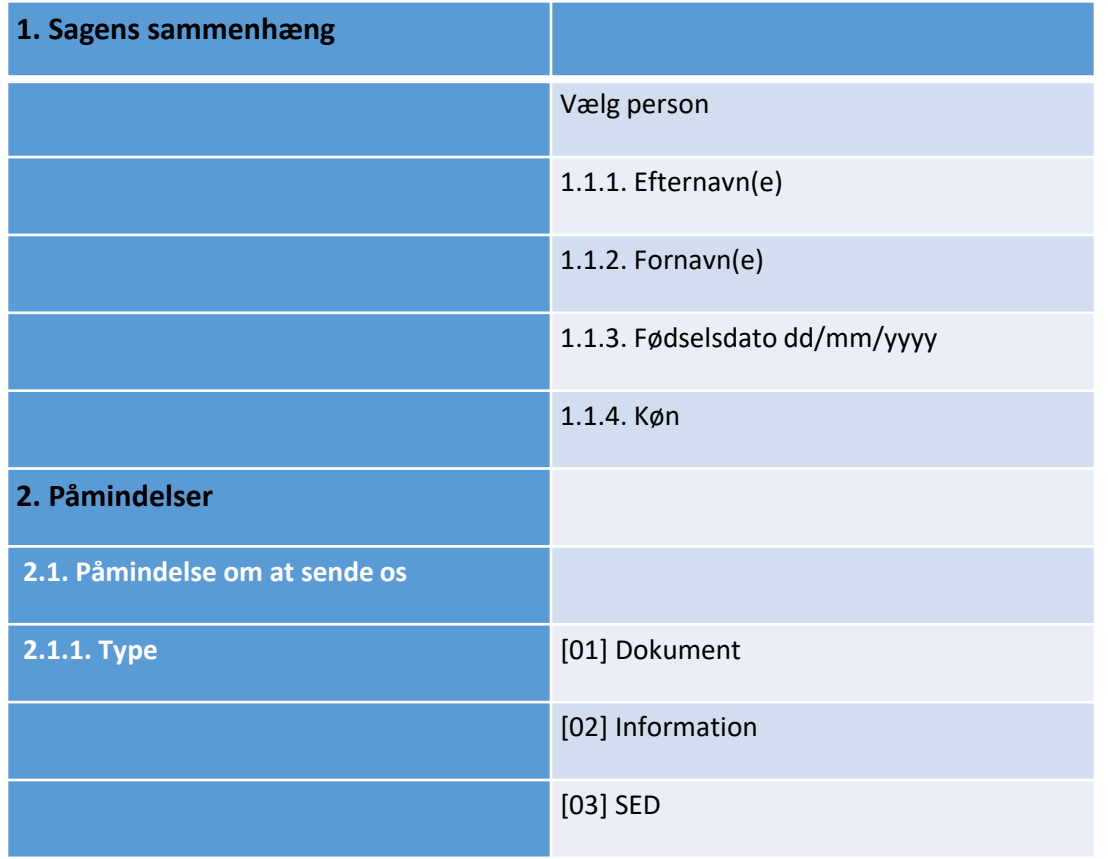

- Både caseowner og counterparty kan sende en påmindelse (rykker) i sagen.
- En påmindelse oprettes i venstre side under "Handlinger i sag" > "opret påmindelse"
- En påmindelse sendes som SED X009 og besvares med SED X010
- Du kan vedhæfte filer til din påmindelse.

## 7. Supplerende oplysninger, SED H001 og H002

- Som caseowner kan du indhente eller sende supplerende oplysninger ved at oprette SED H001.
- I SED H001 er felter med oplysninger om identifikation af personen forudfyldt fra hoved-SED i sagen.
	- Når du har oprettet H001, kan du som det første gemme udkastet ved at klikke på  $\sim$  Gem
	- Herefter skal du åbne op for at redigere dit udkast igen. Klik i nederste højre hjørne på "Handlinger" > "Rediger udkast".
	- Du skal nu vælge, hvilke oplysninger, du vil anmode om eller meddele til den anden part i sagen:
		- 1.1.3. Anmodning om oplysninger til identifikation af personen
		- 1.1.4. Anmodning om sektor-pin på personen i den modtagende institution
		- 1.1.5. Anmodning om oplysninger [dokument, oplysning eller SED(er))
		- 1.1.6. Meddelelse om ændring i omstændigheder [anvendes, hvis du vil oplyse om ændringer i personidentifikationen]
		- 1.1.7. Yderligere oplysninger/ændringer af omstændigheder
		- 1.1.8. Følgende dokumenter er vedlagt [du kan vælge mellem både foruddefinerede dokumenter og "andet" ]
- Du kan vedhæfte filer til SED H001.
- Udland besvarer med SED H002.

#### 7. Medicinske oplysninger, SED H 120 og H121

Counterparty (udland) kan bede om supplerende medicinske oplysninger ved at sende SED H120. Du skal herefter besvare ved at udfylde SED H121:

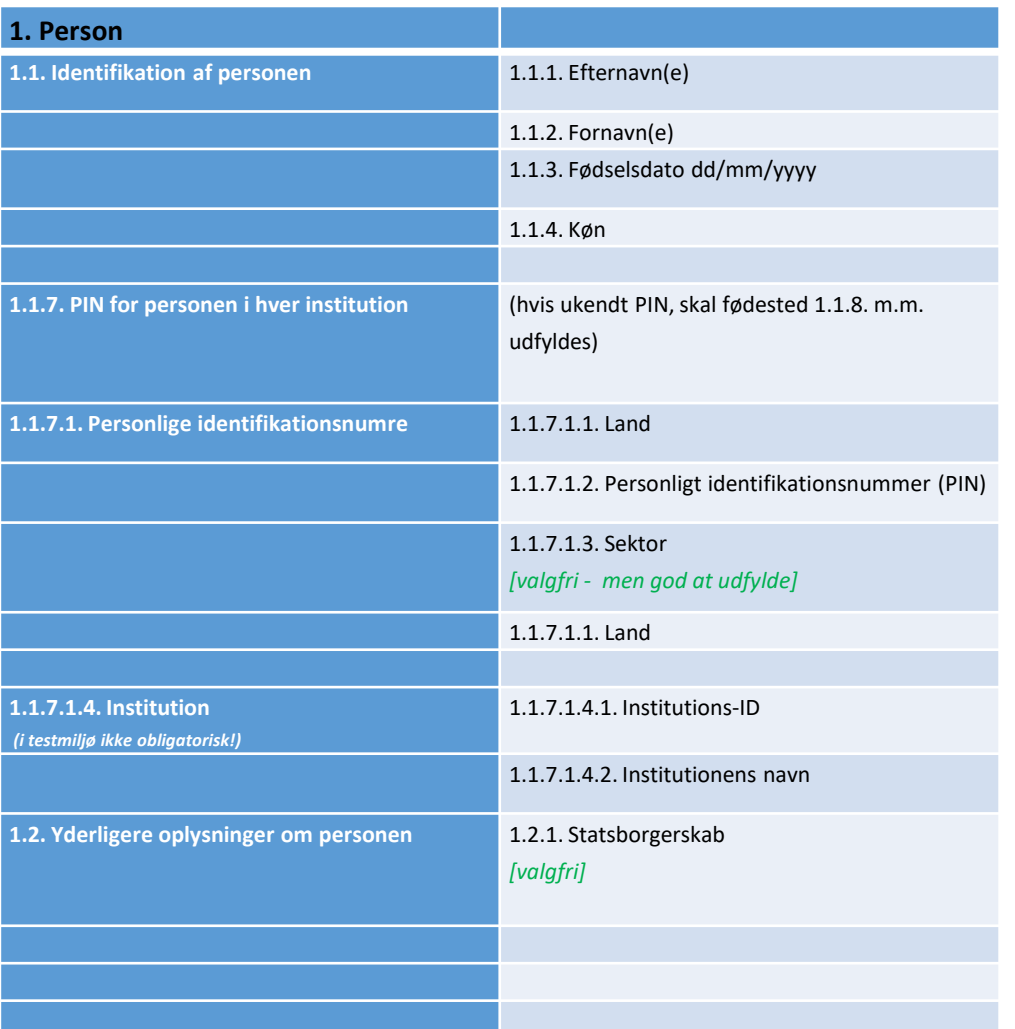

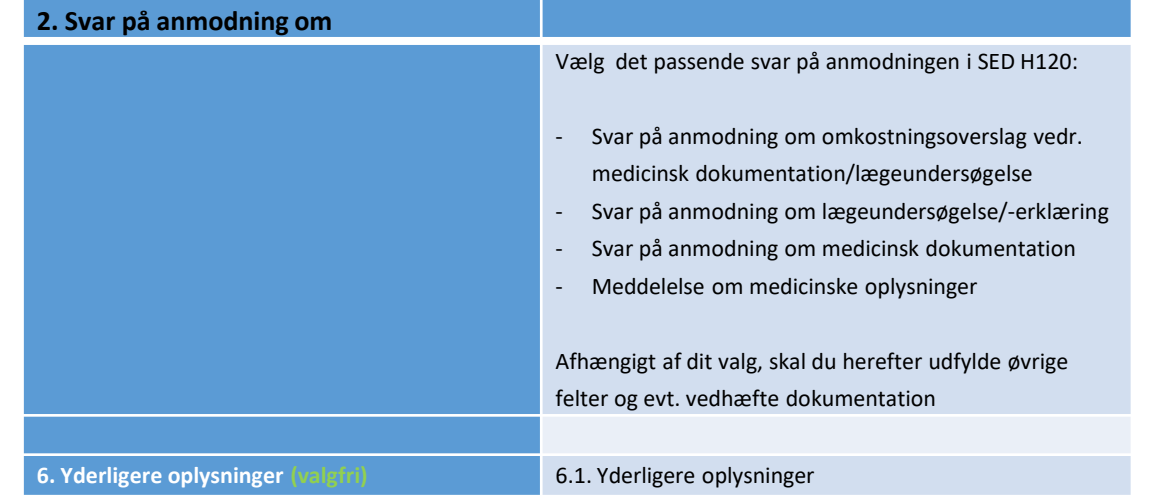